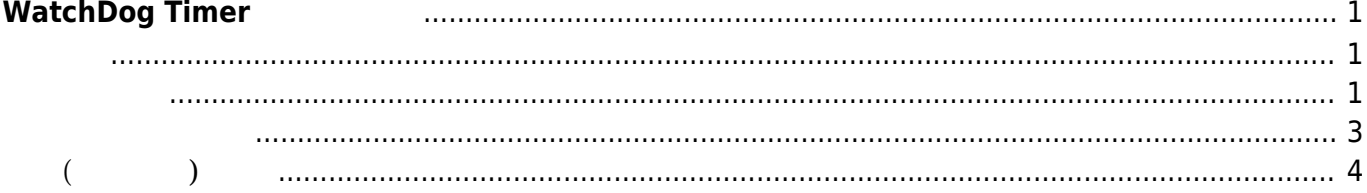

# <span id="page-2-0"></span>**WatchDog Timer**

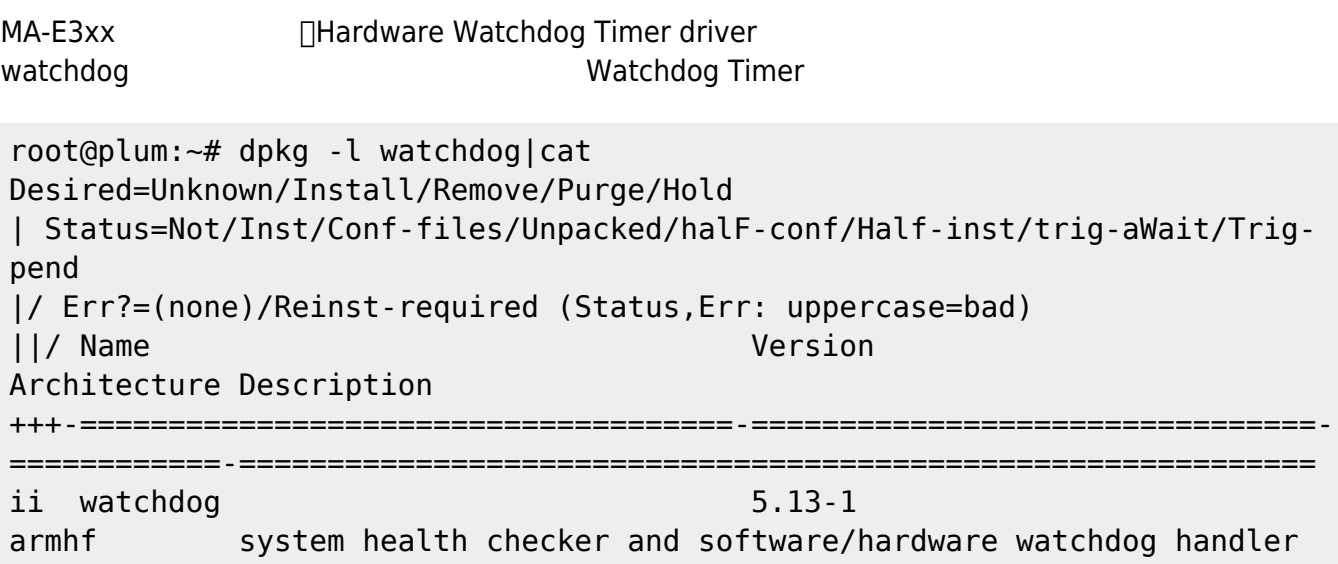

# <span id="page-2-2"></span><span id="page-2-1"></span>**daemon 起動 設定**

## □/etc/default/watchdog

root@plum:~# nano -w /etc/default/watchdog

[watchdog](https://centurysys.jp/doku.php?do=export_code&id=mae3xx_devel:use_wdt:start&codeblock=2)

# Start watchdog at boot time? 0 or 1 run\_watchdog=1 # Load module before starting watchdog watchdog\_module="none" # Specify additional watchdog options here (see manpage).

run\_watchdog 1

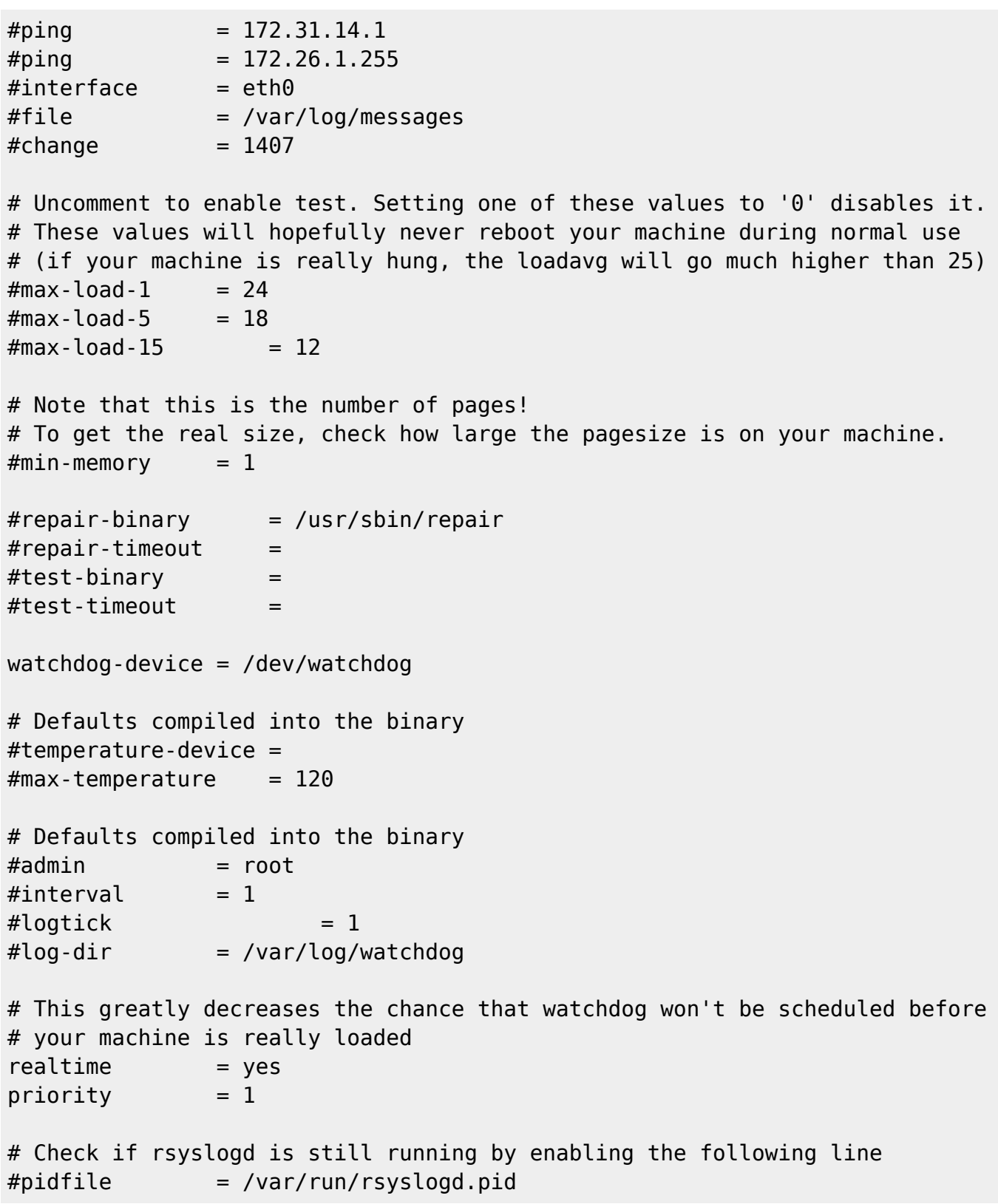

```
root@plum:~# diff -u /ro/etc/watchdog.conf /etc/watchdog.conf
--- /ro/etc/watchdog.conf 2013-02-01 20:15:44.000000000 +0900
+++ /etc/watchdog.conf 2017-07-12 16:48:04.731702357 +0900
@@ -20,7 +20,7 @@
#test\text{-}binary =
```
 $#test-timeout =$ 

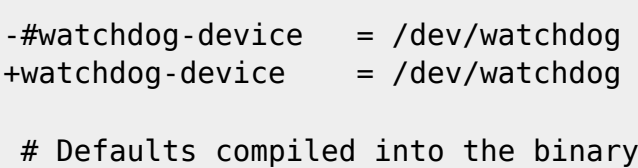

```
 #temperature-device =
```
### <span id="page-4-0"></span>MA-E3xx

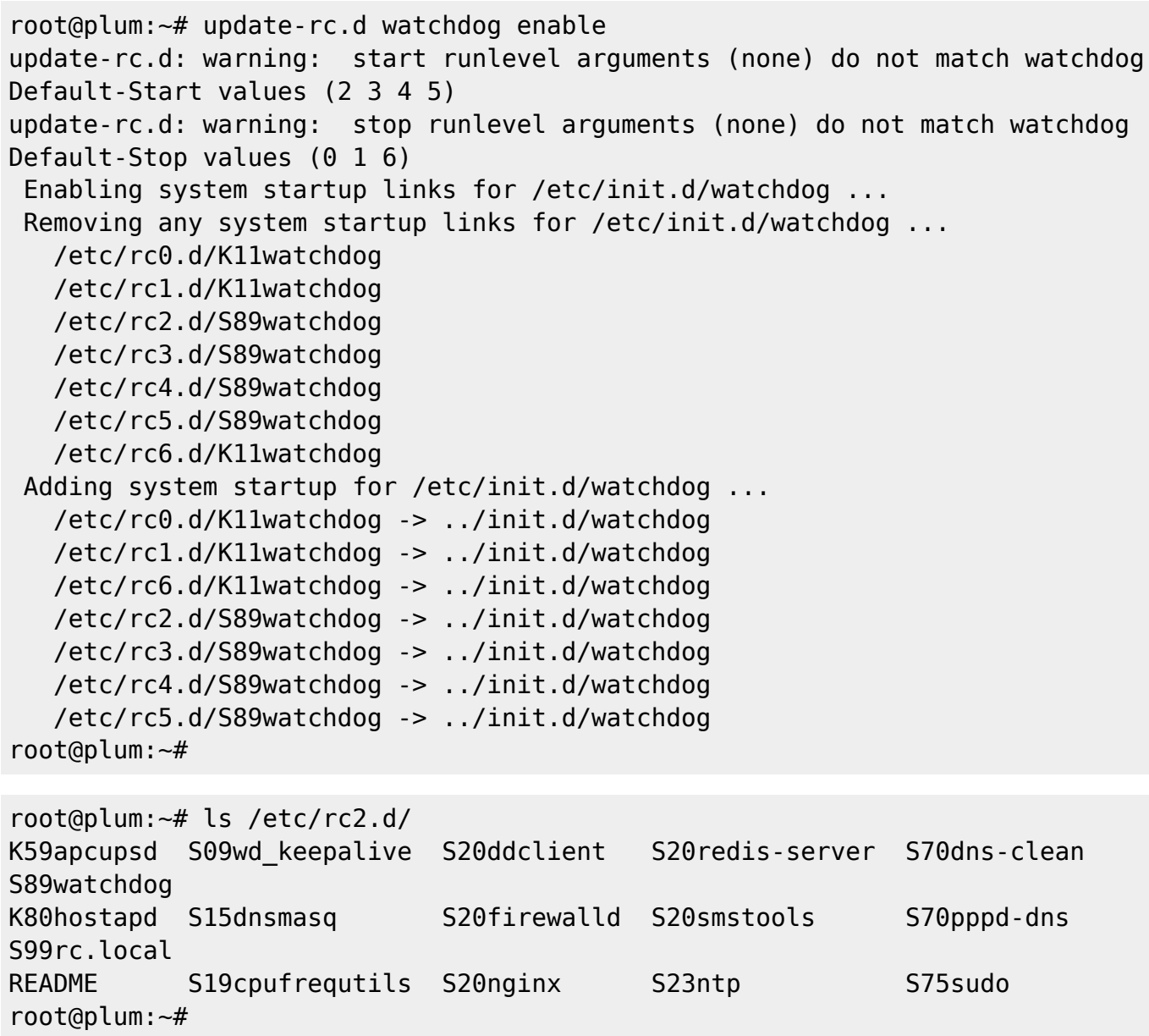

S89watchdog symbolic link

<span id="page-5-0"></span>**(手動での)起動**

```
root@plum:~# /etc/init.d/watchdog start
 * Stopping watchdog keepalive daemon...
[ OK ]
 * Starting watchdog daemon...
[ OK ]root@plum:~#
```
syslog National Twatchdog daemon

```
Jul 20 11:26:57 plum watchdog[11594]: stopping daemon (5.13)
Jul 20 11:27:02 plum wd_keepalive[11750]: starting watchdog keepalive daemon
(5.13):
Jul 20 11:27:02 plum wd_keepalive[11750]: int=10 alive=/dev/watchdog
realtime=yes
Jul 20 11:27:02 plum wd keepalive[11750]: hardware watchdog identity: OMAP
Watchdog
```
From: <https://centurysys.jp/> - **MA-X/MA-S/MA-E/IP-K Developers' WiKi**

Permanent link: **[https://centurysys.jp/doku.php?id=mae3xx\\_devel:use\\_wdt:start](https://centurysys.jp/doku.php?id=mae3xx_devel:use_wdt:start)**

Last update: **2017/07/12 16:51**